# **Výpis textu na obrazovku, farby**

Text (reťazec znakov) na obrazovku môžeme vypísať pomocou dvoch procedúr, a to write alebo writeln. Procedúra **write(t)**; vypíše od pozície textového kurzora hodnotu t. Textový kurzor presunie za posledný znak vypísaného textu. Procedúra **writeln(t);** vypíše od pozície textového kurzora hodnotu t. Ale textový kurzor presunie na začiatok nasledujúceho riadka.

# **Príklad 1:**

Opíšte nasledujúci program a zistite, čo robí.

```
uses Crt; 
begin 
    clrscr; 
    writeln('Ahoj, Anicka!'); 
    writeln('Budes dnes doma?'); 
    readln; 
end.
```
# **Príklad 2:**

 Upravte predchádzajúci program podľa nasledujúceho programu a zistite, čo robí a prečo.

```
uses Crt; 
begin 
    clrscr; 
    write('Ahoj, Anicka!'); 
    writeln('Budes dnes doma?'); 
    readln; 
end.
```
 Od pozície kurzora závisí, kde sa text vypíše. Pozíciu kurzora zmeníme príkazom **gotoxy(x,y);**

 Mali by sme vedieť, že sa nachádzame *v textovom režime*, v ktorom môžeme na obrazovku vypisovať iba znaky, kresliť sa v ňom nedá. Pomocou špeciálnych znakov, ale dokážeme aj v tomto režime nakresliť tabuľky – poskladať ich zo znakov.

 Obrazovka v textovom režime má vždy rozmery 80 znakov v 25 riadkoch nezávisle od grafickej karty a rozlíšenia monitora nastaveného v prostredí operačného systému Windows.

 V procedúre *gotoxy(x,y);* uvádzame dve hodnoty, ktorými sú celé čísla: x – stĺpec (od 1 do 80) a y – riadok (od 1 do 25). Ďalšími užitočnými procedúrami sú

farebné pero")

**textcolor(***farba***);** nastavenie farby písma (,,vezmeme si

**textbackground(***farba*); - nastavenie farby pozadia (, vezmeme si farebný papier alebo zvýrazňovač")

Ak za príkazom **textbackground(farba);** použijeme príkaz na zmazanie obrazovky, to, ako keby sme si zobrali čistý farebný papier. Ak však za jeho použitím obrazovku nezmažeme, funguje nastavená farba ako zvýrazňovač. Pamätajte, že keď chceme niečo písať, tak najprv si vezmeme čistý papier a pero, prípadne pero so zvýrazňovačom, nastavíme sa na miesto, kde chceme písať a potom píšeme text. Ak chceme niečo dopísať inou farbou, tak si vezmeme potrebné pero prípadne zvýrazňovač, nastavíme sa rukou na miesto, kde chceme písať a píšeme. Presne tak to funguje aj v počítači. Vyskúšajte si to na nasledujúcich úlohách.

#### **Zíde sa vedieť:**

 Každá farba má svoje číslo. Od 0 do 7 sú tmavé farby, tie môžeme použiť aj na nastavenie farby pera a aj na nastavenie farby pozadia. Oproti ním (s číslom väčším o 8) sú svetlé farby, tie môžeme použiť len na nastavenie farby pera a to preto, aby sme mohli text rozblikať. Ak ku číslu farby dopíšeme **+ blink**, text bude blikať.

# **Čísla farieb: 0 – čierna 8 – tmavo sivá 1 – tmavo modrá 9 – svetlo modrá 2 – tmavo zelená 10 – svetlo zelená 3 – tmavo tyrkysová 11 – svetlo tyrkysová 4 – tmavo červená 12 – svetlo červená 5 – fialová 13 – ružová 6 – hnedá 14 – žltá 7 – svetlo sivá 15 - biela**

 Človek je tvor zábudlivý, preto sa oplatí pamätať si, ako sa dostať k pomocným informáciám k jednotlivým procedúram a aj k číslam farieb. Stračí napísať názov procedúry alebo po anglický červený (red, čo je najkratší názov farby), nastaviť kurzor na ľubovoľný znak v napísanom slove a stlačiť **Ctrl + F1**, otvorí sa okno s pomocnými informáciami.

**Znaky pre vykreslenie tabuliek:**

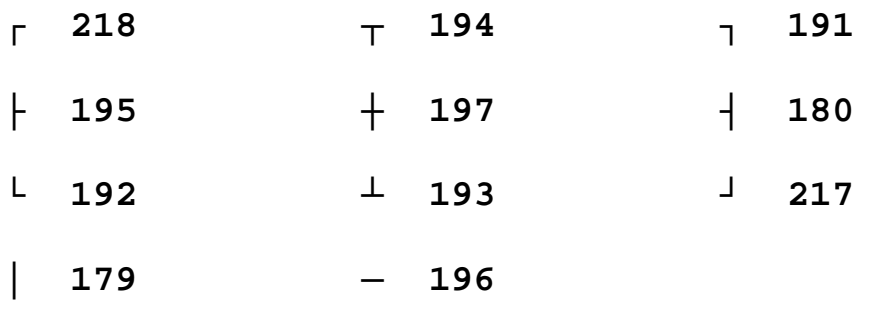

# **Príklad 3:**

 Zostavte program, ktorý vypíše do stredu obrazovky orámovaný a blikajúci pozdrav: "Ahoj!" na zelenú obrazovku ružovou farbou.

```
uses Crt; 
begin 
    textbackground(2); 
    clrscr; 
    textcolor(13); 
    gotoxy(35,12); 
    write('┌─────────┐');
    gotoxy(35,13); 
    write('│ │');
    gotoxy(35,14); 
    write('└─────────┘');
    textcolor(13+blink); 
    gotoxy(38,13); 
    write('Ahoj!'); 
    readln; 
end.
```